December 2017

# QIAsymphony® SP -protokollblad

# SP800\_HC2\_V1\_DSP-protokoll för SurePath®-prover med

postgradient cellpellet

Detta dokument är SP800\_HC2\_V1\_DSP-protokollet för Surepaths cellpelletsprover efter stigning *QIAsymphony SP:s protokollblad* R2 för QIAsymphony DSP HPV Media Kit, version 1.

Det här dokumentet innehåller anvisningar för beredning av ett prov från återstående SurePath-prover med postgradient cellpellet som har beretts enligt relevanta anvisningar för BD™ PrepMate® System och BD PrepStain® Slide Processor.

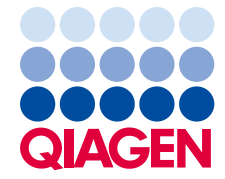

# Allmän information

QIAsymphony DSP HPV Media-kit är avsett för in vitro-diagnostik.

Det här protokollet används för att bearbeta SurePath-prover med postgradient cellpellet med användning av QIAsymphony SP och QIAsymphony DSP HPV Media-kitet. Provextrakt som beretts med det här protokollet är redo för testning med *digene*® HC2 High-Risk HPV DNA-testet med användning av Rapid Capture® System (RCS).

Samla in prover i SurePath-konserveringsvätska enligt relevant bruksanvisning. Bered objektglasen för SurePath-paptest i enlighet med de relevanta anvisningarna för BD PrepMate System och BD PrepStain Slide Processor.

Viktigt: Omedelbart efter beredning av SurePath-papobjektglas ska du pipettera 2,0 ml SurePathkonserveringsvätska i centrifugprovröret med den resterande cellpelleten. Detta bevarar pelleten hel så att den kan användas med *digene* HC2 High-Risk HPV DNA-testet.

Viktigt: Använd inte det här protokollbladet för bearbetning av SurePath-prover före cytologibearbetning.

Viktigt: Läs *bruksanvisningarna till QIAsymphony DSP HPV Media-kitet (handbok)* och digene *HC2 High-Risk HPV DNA-testet* innan du använder protokollet, och var uppmärksam på säkerhetsinformationen.

#### Översikt

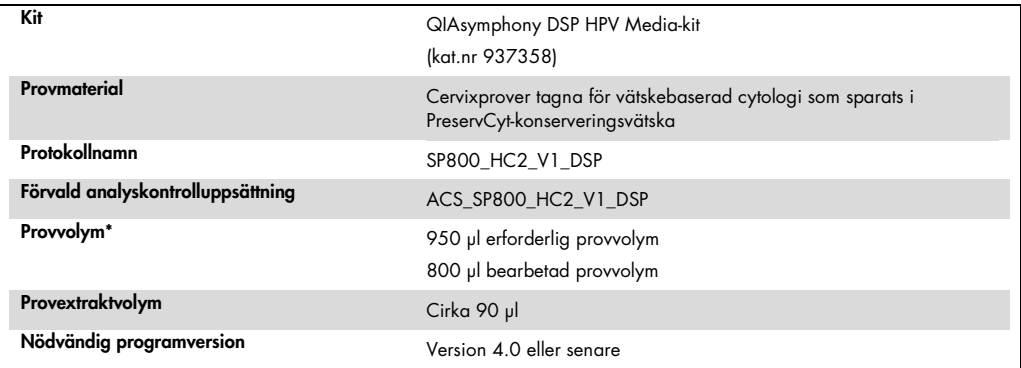

\* QIAsymphony SP aspirerar 800 µl prov från botten av provröret. Minst 950 µl provvolym krävs för ett prov som ska flaggas som valid (giltigt). Prover med mindre än 950 µl provvolym kan resultera i ett prov som flaggas som invalid (ogiltigt). Ett prov som är flaggat som invalid är inte godtagbart för analys med *digene* HC2 High-Risk HPV DNA-testet.

#### Material som behövs men inte medföljer

Använd alltid lämplig laboratorierock, engångshandskar och skyddsglasögon vid hantering av kemikalier. Se lämpligt säkerhetsdatablad (SDS), tillgängligt från produktleverantören, för mer information.

#### <span id="page-2-0"></span>Plastartiklar som laddas på QIAsymphony SP

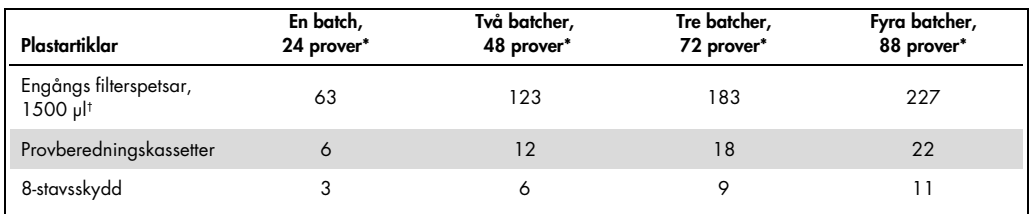

\* Om du utför mer än en inventarieskanning krävs det extra engångsfilterspetsar. Om du använder färre än 24 prover per batch minskas antalet engångsfilterspetsar som krävs per körning.

† Antalet filterspetsar som krävs inbegriper filterspetsar för en inventarieskanning per reagenskassett (RC).

Obs! Beroende på inställningarna kan antalet givna filterspetsar skilja sig från de siffror som visas på pekskärmen. Vi rekommenderar att det maximala antalet spetsar laddas.

#### Extra material

Läs *bruksanvisningen till QIAsymphony DSP HPV Media-kitet (handbok)* för ytterligare information om följande material.

- 2 ml, blue, non-skirted, polypropylene conical tubes (blåa, koniska 2 ml polypropylenrör utan krage) tillgängliga från QIAGEN (kat.nr 997055)
- 2 ml sample carrier tube insert (provhållare med 2 ml rörinsats) tillgänglig från QIAGEN (kat.nr 9242083)
- Hybridization Microplates (hybridiseringsmikroplattor) tillgängliga från QIAGEN (kat.nr 6000- 1203)
- Microplate Lids (lock till mikroplattor) tillgängliga från QIAGEN (kat.nr 6000-5001)
- Tip Disposal Bags (spetsavfallspåsar) tillgängliga från QIAGEN (kat.nr 9013395)
- Cooling Adapter, MTP, RB, Qsym (kyladapter, MTP, RB, Qsym) tillgängliga från QIAGEN (kat.nr 9018085)
- Hybrid Capture<sup>®</sup> System Microplate Heater I
- 65  $\pm$  2 °C vattenbad
- Enkanalspipett; olika inställningar för volymer om 20–200 µl och 200–1 000 µl
- Pipettspetsar för engångsbruk med aerosolbarriär för enkanalspipett (20–200 µl och 200– 1 000 µl)
- Vortexblandare

## Hantering och förvaring av prover

Viktigt: Ta inte ett SurePath-cervixprov för provberedning med QIAsymphony DSP HPV Media-kitet om det finns höga koncentrationer av svampdödande kräm, antiinflammatorisk kräm eller spermiedödande medel.

SurePath med postgradient cellpellet kan förvaras i upp till 4 veckor vid 5–25 °C före provberedning med användning av QIAsymphony SP och QIAsymphony DSP HPV Media-kitet. Vid automatiserad provberedning krävs det 950 µl från SurePath-provet med postgradient cellpellet.

### Procedur

Viktigt att tänka på före start

- Läs användarhandböckerna som medföljer QIAsymphony SP för ytterligare anvisningar om hur instrumentet används.
- Hybridiseringsmikroplattan som är beredd med det här protokollet får endast innehålla provextrakt som genererats med ett QIAsymphony SP-protokoll. Hybridiseringsmikroplattan får inte innehålla flera typer av prover eller prover som beretts med andra metoder.
- Användaren måste reservera den första kolumnen på hybridiseringsmikroplattan på QIAsymphony SP för de kalibratorer och kvalitetskontroller som medföljer *digene* HC2 High-Risk HPV DNA-testet.
- Använd inte ett ställ-ID med QIAsymphony SP som redan har använts med *digene* HC2 systemprogramvaran. Om ställ-ID:t redan finns i *digene* HC2-systemprogramvaran ber *digene* HC2-systemprogramvaran om en ny inmatning eller kräver att användaren avbryter importen av plattkartan.
- Använd inte ett ställ-ID som är längre än 20 tecken eller ett prov-ID som är längre än 30 tecken. Om någon av inmatningarna överstiger det specificerade maximala teckenantalet kommer *digene* HC2-systemprogramvaran att begära en ny inmatning under importen av plattkartan eller att användaren avbryter importen av plattkartan.
- När du skapar ett prov eller ett ställ-ID ska du följa följande krav för att garantera kompatibilitet med *digene* HC2-systemprogramvaran:
	- Använd inte mellanslag före eller efter ID-numret
	- Använd inte skiftlägeskänsliga tecken för att differentiera ID-nummer
	- Använd endast alfanumeriska tecken, bindestreck och mellanslag för att skapa ett ID
- Om du använder ett kvalitetskontroll-ID, som har bestämts av *digene* HC2 systemprogramvaran, som ett prov-ID på QIAsymphony SP, överförs inte flaggningen av provet (såsom valid, unclear (osäkra) eller invalid eller kommentarerna från QIAsymphony SP under importen av plattkartan. Flaggningen och kommentarerna från QIAsymphony SPbehandlingen måste skrivas in manuellt i *digene* HC2-systemprogramvaran.
- Om lådan "Eluate" (eluat) är öppen när en batch körs (t.ex. om hybridiseringsmikroplattan som innehåller provextrakten tas bort) pausas körningen och användaren måste skanna inventariet i lådan "Eluate". Se till att slutföra skanningen av lådan "Eluate" innan du fortsätter med protokollet.

#### Saker som ska utföras före start

- Låt det ta minst 60 minuter för Microplate Heater I att uppnå 65 ºC från en kallstart. Om du inte låter denna uppvärmningsperiod ta den tid som behövs kan hybridiseringsmikroplattan smälta. Se ytterligare anvisningar i (*Microplate Heater I Användarhandbok*).
- Kontrollera att vattenbadet är 65 °C  $\pm$  2 °C och att vattennivån är tillräcklig för att täcka hela volymen i röret.

#### Ladda lådan "Reagents and Consumables" (reagens och förbrukningsmaterial)

- 1. Stäng alla lådor och huven.
- 2. Starta QIAsymphony SP och vänta tills initialiseringsproceduren har slutförts. Obs! Strömbrytaren sitter i det vänstra nedre hörnet på QIAsymphony SP.
- 3. Logga in på instrumentet.
- 4. Bered lådan "Waste" (avfall) enligt följande tabell.

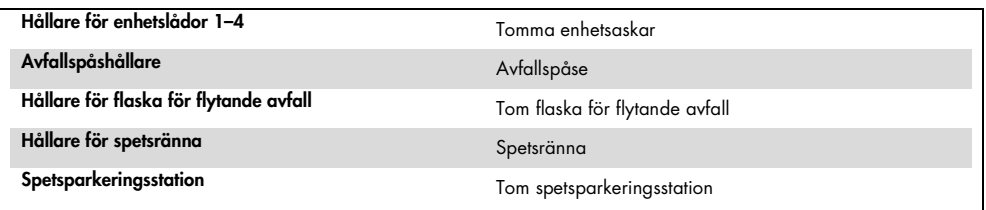

- 5. Skanna inventariet i lådan "Waste", däribland spetsrännan och vätskeavfallet.
- 6. Ladda nödvändig(a) reagenspatron(er) (RC) och förbrukningsmaterial i lådan "Reagents and Consumables" enligt följande tabell.

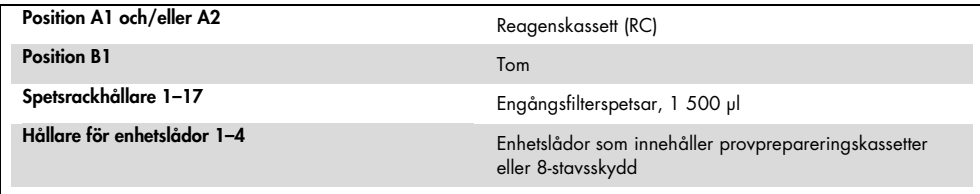

Se ["Plastartiklar som laddas på QIAsymphony SP"](#page-2-0), sida [3,](#page-2-0) för mer information om hur många förbrukningsmaterial som ska laddas.

Viktigt: Fyll inte på spetsställen eller enhetsaskar med återstående förbrukningsmaterial. QIAsymphony SP kan använda spetsställ och enhetsaskar som är något använda.

Viktigt: Förhindra kontamination genom att kontrollera att engångsfilterspetsar inte vidrör instrumentets låda.

Om du använder nya provberedningskassetter eller 8-stavarsskydd, vänder du hållarna för enhetsaskarna medan du håller en hand över öppningen och skjuter in materialen i hållarna för enhetsaskarna upp och ner för att kontrollera att materialen är korrekt riktade i hållarna.

7. Utför en inventarieskanning av lådan "Reagents and Consumables".

Obs!

- Initiera en ny skanning av reagenskassetten (RC) efter beredning av 88 prover.
- Undvik att skanna reagenskassetten (RC) i korta intervaller (t.ex. efter ytterligare laddning av förbrukningsmaterial eller efter att ha kört en batch med 24 prover).

#### Ladda lådan med "Eluate"

- 1. Placera hybridiseringsmikroplattan i avkylningsadaptern, MTP, RB, Qsym med A1 mikroplattbrunnen inriktad med adapterhörnet som är markerat med "A1".
- 2. Öppna lådan "Eluate".

Skärmbilden Eluate Drawer/Elution Slot (eluatlåda/elueringsskåra) visas.

3. Använd den manuella streckkodsläsaren för att välja skåra 1. Du kan också trycka på motsvarande knapp för skåran på pekskärmen.

Skärmen Eluate Drawer/Elution Slot/Change Rack 1 (eluatlåda/elueringsskåra/ändra ställ 1) visas.

- 4. Använd den manuella streckkodsläsaren för att mata in ställ-ID:t. Du kan också trycka på knappen Rack ID (ställ-ID) och mata in ställ-ID:t med tangentbordet som visas på skärmen. Inmatat ställ-ID visas.
- 5. Placera hybridiseringsmikroplattan med adaptern i lådan "Eluate" i skåra 1 (avkylningspositionen). Kontrollera att hybridiseringsmikroplattan är inriktad med A1 mikroplattbrunnen i det övre vänstra hörnet.

Viktigt: Hybridiseringsmikroplattan med adaptern måste vara inriktad med A1 mikroplattbrunnen i det övre vänstra hörnet för korrekt användning med *digene* HC2 High-Risk HPV DNA-testet och RCS-systemet.

6. Tryck på knappen Micro Plate (mikroplatta) i listrutan Available rack types: (tillgängliga ställtyper).

En lista över tillgängliga mikroplattor visas.

- 7. Tryck på knappen QIA#6000-1203 \*MTP96 RB från de tillgänga mikroplattorna som anges. Alternativet Reserved Columns (reserverade kolumner) blir tillgängligt när en ställtyp har valts. Den första kolumnen till vänster om hybridiseringsmikroplattan måste vara reserverad.
- 8. Använd knapparna + och för att reservera 1 kolumn på hybridiseringsmikroplattan.
- 9. Stäng lådan "Eluate".
- 10.Tryck på OK.0.

QIAsymphony SP utför en inventarieskanning av lådan "Eluate". Provbearbetningen pausas och robotarmen förflyttas till lådan "Eluate" för att kontrollera att de valda elueringsskårorna innehåller ett elueringsställ.

#### Bereda proverna

Överför den specificerade provvolymen till ett provrör precis innan du startar körningen.

- 1. Märk ett blått, koniskt 2 ml polypropylenrör utan krage för varje prov. Alternativt kan du sätta en streckkod på röret.
- 2. I provhållaren med 2 ml rörinsats placerar du provrören i den ordning som de kommer att placeras i på hybridiseringsmikroplattan. Rikta streckkoderna åt vänster så att de kan avläsas av streckkodsläsaren, om det är relevant.
- 3. Arbeta med ett prov i taget. Blanda röret med SurePath-prov innehållande postgradient cellpellet med en vortexblandare i 5–10 sekunder.
- 4. Eftersom celler sjunker snabbt ska du omedelbart ta av locket på SurePath-provröret och pipettera 950 µl av provet i botten på motsvarande provrör i rörhållaren. Pipettera i botten på provröret för att minimera mängden cellmaterial som fastnar på provrörets insida.

Säkerställ pålitlig provöverföring genom att undvika skumbildning.

- 5. Byt ut locket på röret som innehåller SurePath-provet med postgradient cellpellet.
- 6. Upprepa vid behov för varje ytterligare prov.
- 7. Ladda provhållaren i lådan "Sample" (prov).0.

#### Köra QIAsymphony SP

- 1. Med pekskärmen matar du in nödvändig information för varje provbatch som ska bearbetas. Ange följande information:
	- Prov-ID
	- Typ av provrör utifrån den rörinsats i provhållaren som används: Tube Insert 3B (rörinsats 3B), sedan QIA#997055 T2.0 Conical blue (konisk blå)
	- Protokoll som ska köras: SP800 HC2 V1 DSP
	- Utmatningsposition: Elueringsskåra 1
- 2. Tryck på Queue (kö).

Batchens status ändras från LOADED (laddad) till QUEUED (i kö). Så snart som en batch är i kö visas knappen Run (kör).

3. Tryck på knappen Run för att starta körningen av QIAsymphony SP-protokollet.

Alla steg i protokollkörningen är helautomatiska. Mot slutet av protokollkörningen ändras batchstatusen från RUNNING (kör) till COMPLETED (klar).

Avlägsna hybridiseringsmikroplattan från lådan "Eluate" omedelbart efter att protokollkörningen har avslutats. Beroende på temperatur och luftfuktighet kan hybridiseringsmikroplattan som finns kvar i QIAsymphony SP efter att protokollkörningen har avslutats kondensera eller avdunsta.

- 4. Öppna lådan "Eluate".
- 5. Tryck på Slot 1 (skåra 1) och på Remove (avlägsna) på pekskärmen.

Ett meddelande visas och frågar om du vill avlägsna stället.

- 6. Tryck på Yes (ja).
- 7. Avlägsna avkylningsadaptern som innehåller hybridiseringsmikroplattan från lådan "Eluate".

Avlägsna hybridiseringsmikroplattan från avkylningsadaptern. Täck hybridiseringsmikroplattan med ett lock för mikroplattor.

Viktigt: Undvika nerstänkning av provextraktet när du hanterar hybridiseringsmikroplattan.

8. Tryck på OK.

QIAsymphony SP skannar lådan "Eluate".

Resultatfiler genereras för varje hybridiseringsmikroplatta.

9. Fortsätt omedelbart till "Denaturing the sample extracts" (denaturera provextrakten).

#### Denaturera provextrakten

- 1. Kontrollera provextrakten visuellt. Provextrakt utan en synlig mängd magnetiska partiklar ska uteslutas från ytterligare testning.
- 2. Placera hybridiseringsmikroplattan i Microplate Heater I utjämnad till 65  $\pm$  2 °C och se till att undvika stänk. Inkubera hybridiseringsmikroplattan i 90 ± 5 minuter.
- 3. Denaturera de kalibratorer och kvalitetskontroller som medföljer *digene* HC2 High-Risk HPV DNA-testet under inkubationen av provextrakten.

Läs bruksanvisningen för digene *HC2 High-Risk HPV DNA-testet* för ytterligare anvisningar.

- 4. Utför ["Rengöra QIAsymphony SP"](#page-10-0), sida 12, under inkubationen av hybridiseringsmikroplattan.
- 5. Avlägsna hybridiseringsmikroplattan från Microplate Heater I efter inkubationen.
- 6. Avlägsna mikroplattlocket från hybridiseringsmikroplattan och kassera locket.
- 7. Placera hybridiseringsmikroplattan på en bänk och låt den utjämnas till rumstemperatur i  $15 \pm 3$  minuter.

Lägga till denaturerade kalibratorer och kontroller, och förvaring

*digene* HC2-systemprogramvaran kräver att kalibratorer och kvalitetskontroller finns på de specificerade och korrekta platserna på mikroplattan för att analyskörningen ska kunna verifieras. Korrekt placering av kalibratorer och kvalitetskontroller i hybridiseringsmikroplattan är mycket viktigt för att erhålla giltiga analysresultat. De denaturerade kalibratorerna och kvalitetskontrollerna läggs till i följande positioner på mikroplattan:

- Replikat av negativ kalibrator (NC) i mikroplattbrunnarna A1, B1, C1
- Replikat av High-Risk HPV-kalibrator (HRC) i mikroplattbrunnarna D1, E1, F1
- Low-Risk HPV-kvalitetskontroll (QC1-LR) i mikroplattbrunn G1
- High-Risk HPV-kvalitetskontroll (QC2-HR) i mikroplattbrunn H1

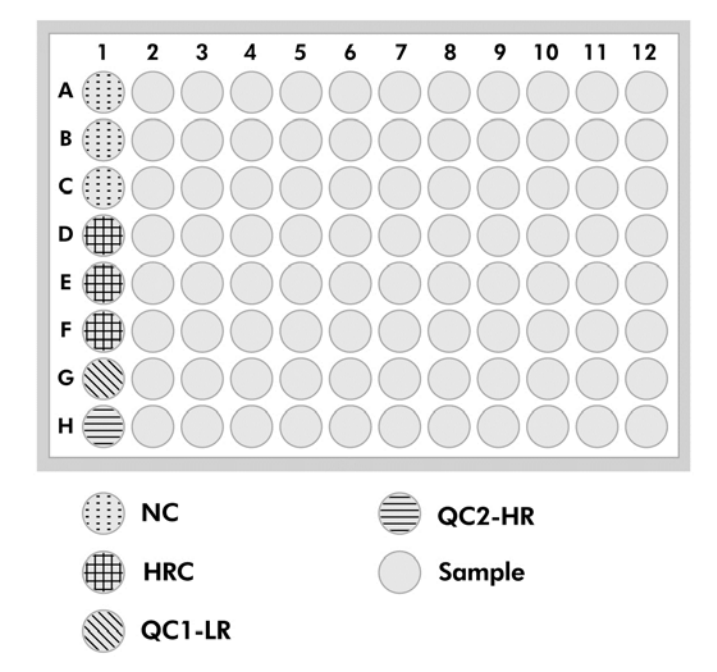

Position för kalibratorer, kvalitetskontroller och prover på mikroplattan:

När kalibratorerna och kvalitetskontrollerna har denaturerats kan de förvaras vid 2–8 °C över natten eller vid –20 °C i upp till 3 månader. Prover får frysas och tinas maximalt 3 gånger och förvaras maximalt 2 timmar i rumstemperatur under varje tiningscykel.

#### Följ den här proceduren om du utför RCS-automatiserad testning samma eller nästa dag

- 1. Pipettera de denaturerade kalibratorerna och kvalitetskontrollerna i respektive positioner på hybridiseringsmikroplattan.
- 2. Täck hybridiseringsmikroplattan med ett nytt lock för mikroplattor.
- 3. Gå vidare med RCS-automatiserad testning (se användarhandboken till *Rapid Capture System – Utföra* digene *HC2 DNA-tester med användning av prover som bearbetats i QIAsymphony SP* för ytterligare anvisningar) eller förvara över natten vid 2–8 ºC.0.

#### Följ den här proceduren om du utför RCS-automatiserad testning efter två dagar

- 1. Förvara de denaturerade kalibratorerna och kvalitetskontrollerna vid –20 °C.
- 2. Täck hybridiseringsmikroplattan som endast innehåller de denaturerade provextrakten med ett nytt mikroplattlock och förvara den i upp till 3 dagar vid 2–8 ºC.
- 3. På dagen för testningen ska du låta de denaturerade kalibratorerna och kvalitetskontrollerna samt mikroplattan som innehåller provextrakten utjämnas till 20–25 °C.
- 4. Avlägsna mikroplattlocket och pipettera de denaturerade kalibratorerna och kvalitetskontrollerna i de lämpliga positionerna på hybridiseringsmikroplattan.
- 5. Täck hybridiseringsmikroplattan med ett nytt lock för mikroplattor.
- 6. Gå vidare med RCS-automatiserad testning (se användarhandboken till *Rapid Capture System – Utföra* digene *HC2 DNA-tester med användning av prover som bearbetats i QIAsymphony SP* för ytterligare anvisningar).0.

#### <span id="page-10-0"></span>Rengöra QIAsymphony SP

1. Rengöra reagenskassett(er) (RC). Om reagenskassetten (RC) endast delvis används ska du täta den med medföljande återanvändbara tätningsremsor omedelbart efter protokollkörningen för att undvika avdunstning.

Obs! Mer information om förvaring finns i *bruksanvisningen till QIAsymphony DSP HPV Media-kitet (handbok)*.

- 2. Kontrollera provrören visuellt. Prover som inte överfördes under protokollkörningen ska uteslutas från ytterligare testning.
- 3. Kassera de använda provrören och avfall enligt nationella och lokala säkerhetsföreskrifter.
- 4. Rengör QIAsymphony SP.

Följ underhållsanvisningarna i användarhandböckerna som medföljer instrumentet.

5. Stäng instrumentets lådor och stäng AV QIAsymphony SP.

#### Revisionshistorik

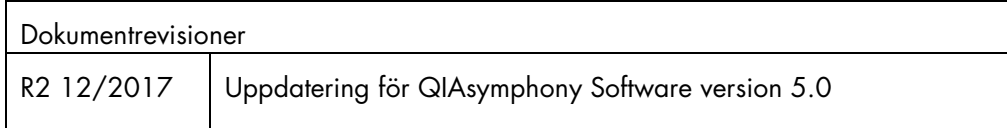

Uppdaterad licensinformation och produktspecifika friskrivningsklausuler: se respektive QIAGEN® kithandbok eller användarhandbok. QIAGEN-kithandböcker och användarhandböcker finns att tillgå på www.qiagen.com eller kan beställas från QIAGEN:s tekniska serviceavdelning eller från lokal återförsäljare.

Varumärken: QIAGEN®, Sample to Insighi®, QIAsymphony®, digene®, Hybrid Capture® (QIAGEN Group); BD™, PrepMate®, PrepStain®, SurePath® (Becton, Dickinson and Company). Registrerade namn,<br>varumärken osv. som används i detta 12/2017 HB-1554-S03-002 © 2017 QIAGEN, med ensamrätt.

Beställning www.qiagen.com/shop | Teknisk support support.qiagen.com | Webbplats www.qiagen.com